# Network Processor Experiments

#### **1.1 Introduction**

Chapter 21 in the text *Hands-On Networking With Internet Technologies* (Comer, Prentice Hall, 2001, ISBN 0-13-048003-7) describes a network systems engineering lab that uses testbed facilities for network processors available from Intel Corporation. This chapter discusses experiments that can be conducted in such a lab. All the experiments assume that the lab uses Intel's IXP 1200 testbed and the associated Software Development Kit that includes a cross-compiler and download facilities. Although similar experiments may be possible with facilities from other vendors, the details will differ.

--

÷,

### Configure your Account

#### **Purpose**

To set up your account so you can program a network processor.

-- --

#### **Background Reading And Preparation**

Read documentation for account configuration specific to your lab.

#### **Overview**

Download network processor support software and up your account configuration files to enable you to compile a simple network processor. application.

#### **Procedure And Details (checkmark as each is completed)**

- Obtain and read the instructions for configuring your personal account to compile network processor applications.
- Obtain a copy of the software source files necessary to build network processor applications for your network processor. Extract these files into an appropriate location in your account.
- Configure your account environment and start-up scripts according to the lab-specific instructions for your facility.
- Compile a simple network processor application to test that your development environment is configured correctly.

#### **Optional Extensions (checkmark options as they are completed)**

- Try compiling several network processor applications that require different development tools.
- Run a network processor application on a network processor.

--

÷,

#### Compile and Download Code to a Network Processor

To learn how to compile network processor applications, download them to a network processor, and test them using lab facilities.

#### **Background Reading And Preparation**

Read the directions on compiling a network processor application and accessing a network processor in in your lab. Also consult your lab instructor as to how to how to send packets to your network processor.

#### **Overview**

Compile the code for a network processor application that counts packets, load it onto a network processor and test it by sending packets to it.

#### **Procedure And Details (checkmark as each is completed)**

-- --

- Download the code for a simple network processor application that counts packets on a network.
- Compile the packet counting application.
- Upload the packet count application to the network processor along with any necessary configuration files.
- Configure your network so you can send packets to the network processor.
- Run the packet count application and transmit packets to the network processor. Make sure the network processor counts the correct number of packets.

### **Optional Extensions (checkmark options as they are completed)**

- Try compiling and running other network processor applications such as programs to bridge Ethernet segments or route IP packets.
- Stress test the packet count application by flooding the network with as many packets as possible. How well can the application keep up with the network traffic.

--

÷,

Build a Packet Analyzer

#### **Purpose**

To learn how to build a packet analyzer on a network processor.

-- --

#### **Background Reading And Preparation**

Review Ethernet, IP, and TCP headers (chapters 9, 20, and 24 in Computer Networks and Internets and IETF RFCs 791 and 793). Also read the the documentation for the simplified network processor API.

#### **Overview**

Build an application that captures packets from the network and analyzes them.

#### **Procedure And Details (checkmark as each is completed)**

Write an application that reads a set of packets and analyzes them. When a user enters the command "send\_command summary"† while logged into the network processor, the application should produce the following summary:

Layer 2 Summary (Ethernet)

Total number of frames processed Average frame size (excluding header) Number and percentage of broadcast frames Number and percentage of multicast frames Number and percentage of unicast frames Number and percentage of each of the top five frame types

Layer 3 Summary (IP)

Total number of datagrams processed Average datagram size (excluding header) Number and percentage of datagram fragments Number and percentage of datagrams sent to network broadcast address Number and percentage of datagrams sent to limited broadcast Number and percentage of datagrams carrying TCP Number and percentage of datagrams carrying UDP Number and percentage of datagrams carrying ICMP

Layer 4 Summary (TCP)

-- --

Total number of TCP segments processed Average segment size (excluding header) Number and percentage of acknowledgements (no data) Number and percentage of data segments Number and percentage of SYN/FIN segments Number and percentage of each of top five destination ports Number and percentage of each of top five source ports

- Use two computers and a network processor to test the application. Connect the two computers and the network processor to a private LAN. Generate traffic between the computers using applications such as telnet, ping and traceroute. Use tcpdump or an equivalent program to capture the traffic and check that your application produces the correct output.
- Modify the application so that it can display the headers of the packets it analyzes. When a user enters the command "send\_command verbose" the application should print out the field contents of each header it parses (i.e. Ethernet, IP and TCP) in each packet it subsequently receives. Disable this feature when the user enters the command "send\_command quiet".

#### **Optional Extensions (checkmark options as they are completed)**

- Modify the application to take arguments which specify which packets to examine. When a user enters a command of the form "send\_command filter <pattern>" the application only analyzes (and prints if in verbose mode) packets matching the pattern. For example, the pattern "-ip" may cause the application to only analyze and print IP packets. It should also be possible to limit processing to frames sent by a specified computer. When issued the command "send\_command nofilter" all packets should be analyzed.
- Extend your program to allow boolean combinations of pattern options. For example it should be possible to limit processing to "frames carrying IP that also contain TCP, or ARP frames."

<sup>†</sup>See the simplified API manual for instructions on how to program your ACE to handle input from *send\_command* program.

## Experiment 1.4 Build an Ethernet Bridge

#### **Purpose**

To learn how to forward Ethernet frames according to the Ethernet bridging algorithm.

-- --

#### **Background Reading And Preparation**

Read Section 5.8 of Network System Design with Network Processors to learn about the bridge algorithm.

#### **Overview**

Build an application on a network processor which bridges two Ethernet segments using the simplified API.

#### **Procedure And Details (checkmark as each is completed)**

- Build an application which forwards packets between two ports of an IXP1200 (i.e. when it receives a frame on one port it sends it out the other).
- Connect an IXP1200 to two Ethernet segments, and a host to each Ethernet segment. Test that your application works by running ping, telnet or traceroute between the two hosts.
- Connect an IXP1200 to two Ethernet segments, and a host to each Ethernet segment. Test that your application works by running ping, telnet or traceroute between the two hosts.
- Connect an IXP1200 to two Ethernet segments, and a host to each Ethernet segment. Test that your application works by running ping, telnet or traceroute between the two hosts.
- Add a module to your application which extracts the Ethernet source address from each frame and builds a table mapping Ethernet addresses to the Ethernet segments on which the address resides. Have the application print out this table when a user enters the command "send\_command showtable".
- Modify your application so it only forwards Ethernet frames according to the Ethernet briding algorithm. Be sure to treat broadcast and multicast addresses differently than regular Ethernet addresses.
- Connect an IXP1200 to two Ethernet segments. Connection two hosts to one segment, and a third to the other. Send traffic between the three hosts. Use tcpdump or a program like it on each Ethernet segment to verify that your bridge is forwarding traffic correctly.

-- --

- Extend your bridge so that it can forward traffic according to the bridge algorithm between more than two Ethernet ports. (e.g. the extend the bridge so it bridges 4 Ethernet segments)
- Extend your bridge so that it can forward traffic according to the bridge algorithm between more than two Ethernet ports. (e.g. the extend the bridge so it bridges 4 Ethernet segments)
- Implement the Distributed Spanning Tree protocol for avoiding bridging loops in your application.
- Stress test your bridge. See if your bridge can forward packets with minimal (or no) loss when a host on one segment floods the network with frames for the other segment. (Use a packet analyzer on each segment to count the frames sent on each.) See if you can reduce the amount of loss.

Build an IP Fragmenter

#### **Purpose**

To learn how to fragment IP datagrams on a network processor.

-- --

#### **Background Reading And Preparation**

Read Section 5.9 in Network System Design with Network Processors for information on IP fragmentation and reassembly. Consult RFC 791 to learn more details of IP header fields used in fragmentation, and RFC 815 for information about reassembly.

#### **Overview**

Construct and test a network processor application that fragments IP datagrams.

#### **Procedure And Details (checkmark as each is completed)**

- Create an application using the simplified API which forwards frames between two Ethernet segments. Have the application forward all frames except IP datagrams that are larger than some fixed MTU (e.g. 128). (Do not count the Ethernet header when computing the size of the IP datagram.) The application should drop frames containing IP packets that exceed the chosen MTU. Allow the MTU to be set using the "send\_command" application.
- Modify your application so that instead of dropping IP frames that exceed the (artificial) MTU, it fragments them according to IP fragmentation rules. Your application should be able to fragment frames that contain both whole and previously fragmented IP datagrams.
- Test your application by connecting two hosts to independant Ethernet segments and connecting those Ethernet segments to the network processor. Send large IP or UDP packets from one host to the other using either Ping, Netcat, or an equivalent program and check that they are recieved properly on the destination host.
- Try sending packets of various sizes including: packets less than the MTU of both Ethernet and the fragmentor, packets smaller than the IP-over-Ethernet MTU (1460 bytes) but larger than the fragmentor MTU, and packets larger than both MTUs. Change the MTU on your application and test the application again.

-- --

- Extend your fragmentor so that it sends the appropriate ICMP message back to the source host when it would fragment a datagram with the Don't Fragment bit set. (It should also drop the original datagram.)
- Have your fragmentor implement PATH MTU discovery. When it fragments a datagram have it also set the Don't Fragment bit in the datagram. If it receives an ICMP Destination Unreachable datagram with a Code of 4 (framentation needed and DF bit set) the application should make an entry in a table for the destination address of the datagram and fragment all subsequent datagrams to that destination at a smaller MTU. If it receives subsequent ICMP messages for a given destination it should continue to decrement the MTU for that destination.
- Create a network processor application that performs IP reassembly.

Build a Traffic Classifier

#### **Purpose**

To learn about optimized traffic classification and classification languages.

-- --

#### **Background Reading And Preparation**

Read Chapter 16 of Network System Design Using Network Processors to learn about classification languages. Determine which classification language to use for this lab.

#### **Overview**

Create network processor code which classifies packets according to the data they carry up through application layer protocols.

#### **Procedure And Details (checkmark as each is completed)**

Write network processor code to classify incoming packets into each of the following categories labelling each packet with the specified numeric tag. Have the network processor drop packets that don't fall into given classes. If a packet falls into more than one class, place it in the class with the lowest number.

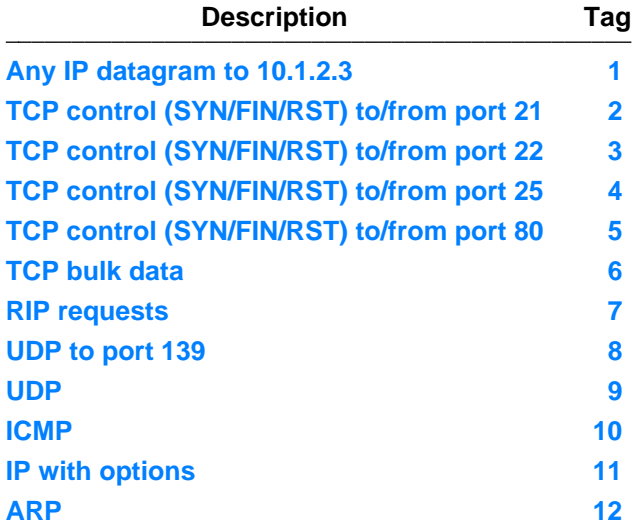

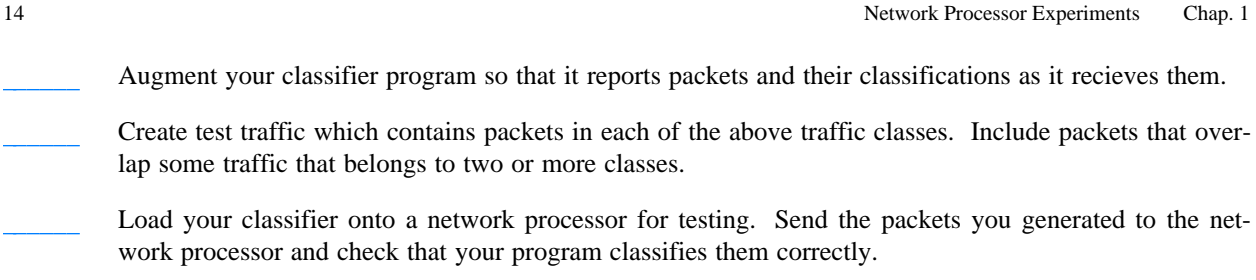

-- --

- Stress test your classifier by transmitting large volumes of packets at line rate if possible to a network processor running your classifier.
- Extend your classifier into a firewall by adding explicit rules as to whether to drop or forward packets in each class.
- Modify your classifier so that it places packets that are destined to a list of IP addresses in class 1. Write code to modify the list of IP addresses in class 1 at runtime.

# Experiment 1.7 Create a Bare-bones MicroACE

#### **Purpose**

Learn how to create a basic MicroACE.

#### **Background Reading And Preparation**

Read chapters 22 through 24 of Network System Design to learn about MicroACEs and the basics of how they are programmed. Read the Intel IXP1200 Programmer's Reference Manual to learn the microcode of the IXP1200.

#### **Overview**

Construct a MicroACE that counts frames.

#### **Procedure And Details (checkmark as each is completed)**

-- --

- Obtain a basic MicroACE from your lab instructor which initializes the ACE but drops all frame that come to it. The StrongARM component should also include a mechanism for receiving commands from applications. Learn how the code operates. Try compiling and running the MicroACE.
- Modify the microengine component so that instead of dropping all frames it receives from an Ethernet port, it raises them as exceptions to the StrongARM component.
- Alter the StrongARM component so that it keeps count of the number of frames raised as exceptions, and prints that number when issued a command from a command-line application. Have the StrongARM component drop all frames after counting them.
- Test your ACE by connecting the IXP1200 to an Ethernet LAN and generating traffic on that LAN. Check that the MicroACE counts packets correctly.

#### **Optional Extensions (checkmark options as they are completed)**

- Create your own cross-call mechanism to allow arbitrary applications to retrieve the frame counts from your MicroACE.
- Extend the MicroACE so that each frame is counted by the microengines instead of the StrongARM. The frame counts should be kept in a table in memory shared with the StrongARM core so the StrongARM can print the frame counts upon application request.

Extend the microengine-based counting mechanism even further so that it also counts different types of frames such as IP, ARP, TCP, TCP destined for a particular port, IP fragments, etc...

**Notes**

-- --

## Experiment 1.8 Create a Classifier Microblock

#### **Purpose**

Learn to analyze packets in microcode.

#### **Background Reading And Preparation**

Read Chapters 24 in Network System Design with Network Processors for an overview of microcode. See Chapter 26 for an example ACE. Also read the Intel IXP1200 Programmer's Reference manual for microcode specifics.

#### **Overview**

Create a microblock that classifies packets according to their network headers.

#### **Procedure And Details (checkmark as each is completed)**

-- --

Create a microblock to examine a frame received using the Intel Dispatch Loop macros and classify the frame into one of five classes based on its headers. The microblock should consist of two macros : Classify\_Init[] and Classify[]. The Classify[] macro should set its one parameter to the class of of each frame it inspects. The Classify\_Init[] macro should initialize any global data structures needed for Classify[]. The classes are:

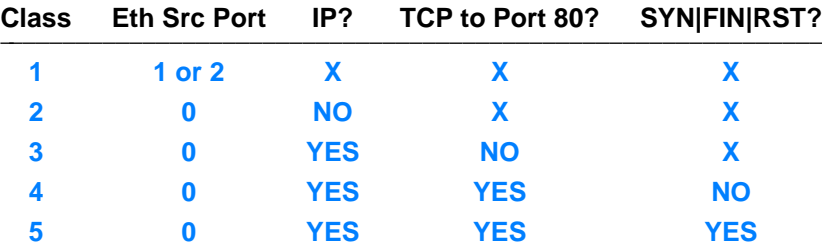

Obtain a sample MicroACE from your lab instructor whose dispatch loop calls the Classify microblock you wrote, and whose StrongARM component prints the first 60 bytes of each frame along with the exception code for every frame it receives. Assemble the MicroACE with your microblock.

Test your code by attaching ports 0, 1 and 2 of your IXP1200 to three separate Ethernet LANs and generating traffic on each. Check the specifications returned by Classify[] (and passed to the StrongARM) against the values in the frame headers.

-- --

- Extend the microblock to match against arbitrary patterns in the header of each frame. Have the microblock read the patterns from memory.
- Extend the microblock further to read the patterns from scratch memory before testing each frame header. Modify the StrongARM component to accept patterns via crosscalls to install into scratch memory at runtime.

# Experiment 1.9 Microengine Frame Forwarding Code

#### **Purpose**

To learn how to forward packets in an IXP1200.

#### **Background Reading And Preparation**

Read about transmitting frames in microcode on the IXP1200 in Sections 25.14 and 25.15 of Network System Design with Network Processors. See Chapter 26 for an example ACE. Also read the Intel IXP1200 Programmer's Reference Guide for microcode details.

#### **Overview**

Create a MicroACE which forwards packets according to a classification tag.

#### **Procedure And Details (checkmark as each is completed)**

-- --

Learn how to modify the destination port of a frame from microcode.

Create microcode for a dispatch loop to run a microblock and take different packet handling actions based on the value placed in dl\_next\_block register by the microblock.

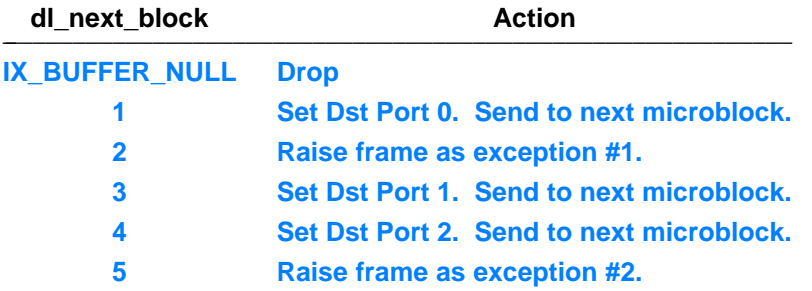

Create a StrongARM exception handler which performs one of two actions on the exception code.

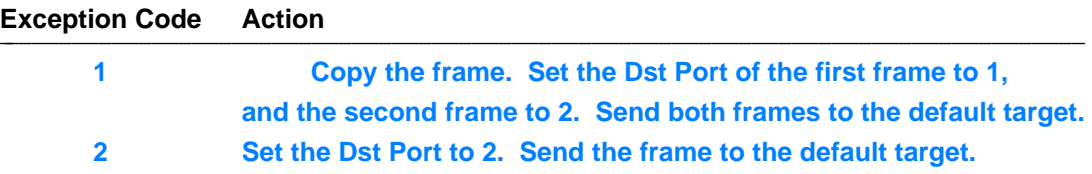

- Obtain a MicroACE which sets the dl\_next\_block value according to a Classify[] macro. Insert your microcode into the dispatch loop after the Classify[] macro, and your exception handler in place of the default exception handler of the MicroACE's StrongARM component.
- Compile and test the MicroACE. Connect an IXP1200 to three separate LANs and generate traffic on each. Use the application command to change the classifcation tag for each incoming frame. Check that frames get forwarded appropriately for each tag.

-- --

- Create your own classifier microblock (see Lab 6) and use it in place of the MicroACE shell.
- Extend the exception handling code for type 2 exceptions so that it maintains state about open web connections that pass across the network processor. Have the ACE report the number of open web connections via a crosscall.